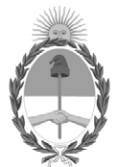

# **República Argentina - Poder Ejecutivo Nacional** Las Malvinas son argentinas

# **Disposición**

**Número: DI-2022-2175-APN-ANMAT#MS** 

# DI-2022-2175-APN-ANMAT#MS<br>CIUDAD DE BUENOS AIRES<br>Lunes 21 de Marzo de 2022

**Referencia:** EX-2021-120793044-APN-DGA#ANMAT

VISTO el expediente Nº EX-2021-120793044-APN-DGA#ANMAT del Registro de la Administración Nacional de Medicamentos Alimentos y Tecnología Médica y,

CONSIDERANDO:

Que por los presentes actuados la firma **BIODIAGNÓSTICO S.A** solicita autorización para la venta de los Productos Médicos para diagnóstico *in vitro* denominados **Meningitis Viral ELITe MGB® Panel y Meningitis Viral ELITe Positive Control.**

Que se ha dado cumplimiento a los términos que establecen la Ley Nº 16.463, Resolución Ministerial Nº 145/98 y Disposición ANMAT Nº 2674/99.

Que en el expediente de referencia consta el informe técnico producido por el Servicio de Productos para Diagnóstico in vitro que establece que los productos reúnen las condiciones de aptitud requeridas para su autorización.

Que el Instituto Nacional de Productos Médicos ha tomado la intervención de su competencia y corresponde autorizar la inscripción en el RPPTM del productos médicos para diagnostico *in vitro* objeto de la solicitud.

Que la presente se dicta en virtud de las facultades conferidas por el Decreto Nº 1490/92 y sus modificatorios.

Por ello;

# EL ADMINISTRADOR NACIONAL DE LA ADMINISTRACIÓN NACIONAL DE

# MEDICAMENTOS, ALIMENTOS Y TECNOLOGÍA MÉDICA

# D I S P O N E:

ARTÍCULO 1º.- Autorizase la inscripción en el Registro Nacional de Productores y Productos de Tecnología Médica (RPPTM) de la Administración Nacional de Medicamentos, Alimentos y Tecnología Médica (ANMAT) de los productos médicos para diagnóstico de uso in vitro: **1) Meningitis Viral ELITe MGB® Panel; 2) Meningitis Viral ELITe Positive Control**, de acuerdo con lo solicitado por **BIODIAGNÓSTICO S.A**.., con los Datos Característicos que figuran al pie de la presente.

ARTICULO 2º.- Autorizase los textos de los proyectos de rótulos y Manual de Instrucciones que obran en el documento Nº IF-2021-120801031-APN-DGA#ANMAT.

ARTÍCULO 3º.- En los rótulos e instrucciones de uso autorizados deberá figurar la leyenda "Autorizado por la ANMAT PM 1201-284", con exclusión de toda otra leyenda no contemplada en la normativa vigente.

ARTICULO 4°.- Extiéndase el Certificado de Autorización e Inscripción en el RPPTM con los datos característicos mencionados en esta disposición.

ARTÍCULO 5º.- Regístrese. Inscríbase en el Registro Nacional de Productores y Productos de Tecnología Médica a los nuevos productos. Por el Departamento de Mesa de Entrada, notifíquese al interesado, haciéndole entrega de la presente Disposición, conjuntamente con rótulos e instrucciones de usos autorizados y el Certificado mencionado en el artículo 4°. Gírese a la Dirección de Gestión de Información Técnica a los fines de confeccionar el legajo correspondiente. Cumplido, archívese.-

# DATOS IDENTIFICATORIOS CARACTERISTICOS

# **NOMBRE COMERCIAL: 1) Meningitis Viral ELITe MGB® Panel; 2) Meningitis Viral ELITe Positive Control.**

**INDICACIÓN DE USO:** Ensayo múltiple cualitativo de amplificación de ácidos nucleicos para la detección del ADN del virus del herpes simple tipo 1 y 2 y del virus de la varicela zóster a partir de muestras de líquido cefalorraquídeo (LCR).

**FORMA DE PRESENTACIÓN:** 1) Envases por 96 determinaciones, conteniendo: MV Primer and Probe Mix (2 tubos x 90  $\mu$ ), MV Buffer Mix (2 x 750  $\mu$ ); MV Enzyme (2 x 750  $\mu$ ); 2) MV Positive Control (2 viales x 120  $\mu$ ).

**PERIODO DE VIDA ÚTIL Y CONDICIONES DE CONSERVACIÓN:** 1) 24 (VEINTICUATRO) meses, desde la fecha de elaboración conservado a -20ºC; 2) 30 (TREINTA) meses, desde la fecha de elaboración conservado a -20ºC.

**NOMBRE Y DIRECCIÓN DEL FABRICANTE:** ELITechGroup S.p.A. Corso Svizzera 185 10149, Torino (ITALIA).

**CONDICION DE VENTA/CATEGORIA:** Venta a Laboratorios de análisis clínicos. USO PROFESIONAL EXCLUSIVO.

# EX-2021-120793044-APN-DGA#ANMAT

AM

Digitally signed by GARAY Valeria Teresa Date: 2022.03.21 16:03:26 ART Location: Ciudad Autónoma de Buenos Aires

Valeria Teresa Garay Subadministradora Nacional Administración Nacional de Medicamentos, Alimentos y Tecnología Médica

# *EROYECTO MANUAL DE INSTRUCCIONES*

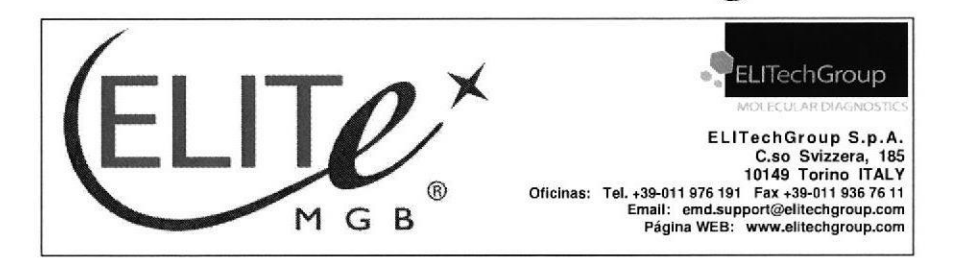

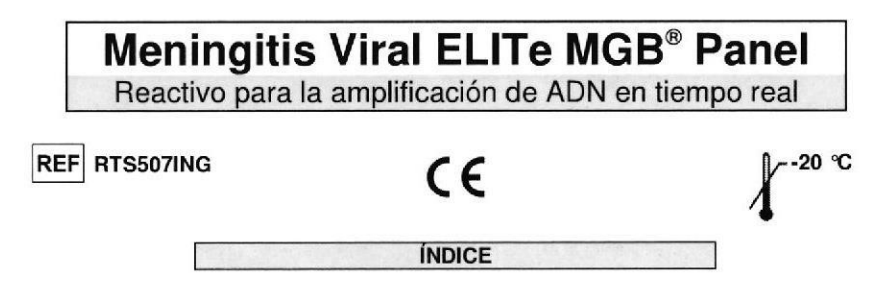

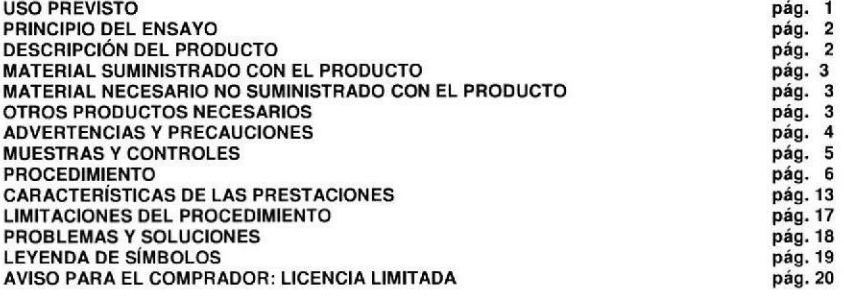

# **USO PREVISTO**

El producto «Meningitis Viral ELITe MGB® Panel» forma parte de un ensayo múltiple cualitativo de amplificación de ácidos nucleicos para la detección del ADN del virus del herpes simple tipo 1 y 2 y del virus de la varicela-zóster a partir de muestras de líquido cefalorraquídeo (LCR).

El producto se utiliza para el diagnóstico de infecciones por el virus del herpes simple tipo 1 y 2 y por el virus de la varicela-zóster, junto con los datos clínicos del paciente y los resultados de otros exámenes de laboratorio.

Meningitis Viral ELITe MGB<sup>®</sup> Panel reactivo para la amplificación de ADN en tiempo real

**REF** RTS507ING

## **PRINCIPIO DEL ENSAYO**

El ensayo prevé la realización de una reacción múltiple de amplificación en tiempo real con un sistema integrado y automatizado de extracción, amplificación en tiempo real e interpretación de los resultados.

A partir del ADN extraído de las muestras a examen, en el cartucho se realizan tres reacciones de amplificación específicas para los virus siguientes:

- herpes simple tipo 1, detectado por una sonda específica leída en el canal "HSV1" de ELITe  $InGenius<sup>8</sup>$
- herpes simple tipo 2, detectado por una sonda específica leída en el canal "HSV2" de ELITe InGenius:
- varicela-zóster, detectado por una sonda específica leída en el canal "VZV" de ELITe InGenius.

Además, en el cartucho también se amplifica el control interno de extracción e inhibición (IC), basado en una diana exógena (secuencias del citomegalovirus murino mCMV) y detectado por una sonda específica leída en el canal "IC" de ELITe InGenius.

Las sondas con tecnología MGB<sup>®</sup> TagMan™ se activan al hibridar con el producto específico de la reacción de amplificación y son hidrolizadas por la enzima ADN polimerasa termoestable. La emisión de fluorescencia aumenta con el aumento de los productos específicos de la reacción de amplificación y el equipo la mide y la registra. El procesamiento de los datos permite detectar en la muestra la presencia de los ADN virales arriba indicados.

El ensayo se ha validado en el sistema integrado automatizado de extracción, amplificación y detección de ácidos nucleicos ELITe InGenius.

**DESCRIPCIÓN DEL PRODUCTO** 

En el producto «Meningitis Viral ELITe MGB<sup>®</sup> Panel» se incluyen los siguientes componentes:

#### **MV Primer and Probe Mix**  $\ddot{\phantom{a}}$

Mezcla de oligonucleótidos primers para la amplificación en tiempo real, en una solución estabilizada, prealicuotada en dos probetas (tapón VIOLETA). Cada probeta contiene 90 µl de solución, suficiente para 48 ensavos en condiciones óptimas de consumo de reactivo (ocho sesiones) con el sistema **ELITe InGenius.** 

## - MV Buffer Mix

Mezcla optimizada y estabilizada de reactivos para la amplificación en tiempo real, prealicuotada en dos probetas (tapón NARANJA). Cada probeta contiene 750 ul de solución, suficiente para 48 ensavos en condiciones óptimas de consumo de reactivo (ocho sesiones) en asociación con el sistema ELITe InGenius.

• MV Enzyme

Mezcla optimizada y estabilizada de enzimas para la amplificación en tiempo real, prealicuotada en dos probetas (tapón AMARILLO). Cada probeta contiene 60 ul de solución, suficiente para 48 ensavos en condiciones óptimas de consumo de reactivo (ocho sesiones) con el sistema ELITe InGenius.

El producto permite realizar 96 determinaciones con el sistema ELITe InGenius, incluidos los controles.

**BIODIAGNOSTICO** LAURA E. MERCAPIDE DIRECTORA TECNICA **BIOQUIMICA** APODERADA

IF-2021-120801031-APN-DGA#ANM

Revisión 00

Pág. 2/20

# *EROYECTO MANUAL DE INSTRUCCIONES*

**REF RTS507ING** 

**Meningitis Viral ELITe MGB<sup>®</sup> Panel** reactivo para la amplificación de ADN en tiempo real

# **MATERIAL SUMINISTRADO CON EL PRODUCTO**

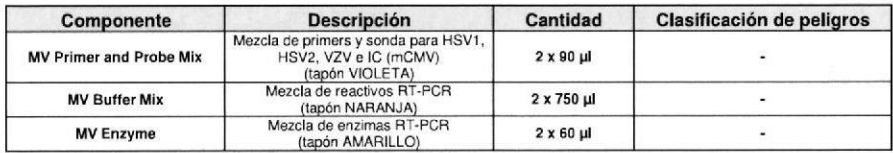

# MATERIAL NECESARIO NO SUMINISTRADO CON EL PRODUCTO

- Cabina de flujo laminar.

- Guantes sin polvo desechables de nitrilo o similares.
- Agitador vórtex.
- Microcentrifuga de mesa (12.000 14.000 RPM).
- Micropipetas y puntas estériles con filtro para aerosol o de dispensación positiva (0,5-10 µl, 2-20 µl,

5-50 µl, 50-200 µl, 200-1000 µl).

- Agua de grado molecular para biología.

- tubos Sarstedt de 2.0 ml con tapón roscado (Sarstedt Ref. 72.694.005).

# **OTROS PRODUCTOS NECESARIOS**

Los reactivos para la extracción del ADN de las muestras a analizar, el control interno de extracción, el control positivo de amplificación y los consumibles no se suministran con este producto.

Para la ejecución automática de la extracción del ADN, la amplificación en tiempo real y la interpretación de los resultados de las muestras a analizar se requieren el equipo «ELITe InGenius» (ELITechGroup S.p.A., código INT030) y los siguientes protocolos de ensayo específicos:

- parámetros para el control positivo de amplificación «MV ELITe PC» (ELITechGroup S.p.A.).
- parámetros para el control negativo de amplificación «MV ELITe NC» (ELITechGroup S.p.A.).
- parámetros para la muestra analizada «MV ELITe CSF 200 100» (ELITechGroup S.p.A.).

Además, para la ejecución automática de los ensavos con el equipo «ELITe InGenius» se requieren los siguientes productos genéricos:

- cartuchos de extracción «**ELITe InGenius<sup>®</sup> SP 200**» (ELITechGroup S.p.A., código INT032SP200).
- consumibles para extracción y amplificación «ELITe InGenius<sup>®</sup> SP 200 Consumable Set» (ELITechGroup S.p.A., código INT032CS).
- cartuchos de amplificación «ELITe InGenius<sup>®</sup> PCR Cassette» (ELITechGroup S.p.A., código INT035PCR).
- puntas «300 µL Universal Filter Tips Axygen» (Axygen BioScience Inc., CA, USA, código TF-350- $L-R-S$ ).
- holsas de plástico desechables para la recogida de desechos de la puntas «ELITe InGenius<sup>®</sup> Waste Box» (ELITechGroup S.p.A., código F2102-000).

Para el control interno de extracción y inhibición se requiere la utilización del producto genérico «500-Internal Control» (ELITechGroup S.p.A., código IC500), una solución estabilizada que contiene citomegalovirus murino (mCMV).

Para el control positivo de amplificación se requiere la utilización del producto específico «Meningitis Viral-ELITe Positive Control» (ELITechGroup S.p.A. codice CTR507ING), una solución estabilizada que contiene ADN plasmídico.

Meningitis Viral ELITe MGB<sup>®</sup> Panel reactivo para la amplificación de ADN en tiempo real

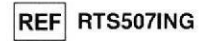

# **ADVERTENCIAS Y PRECAUCIONES**

## Este producto es para uso exclusivo in vitro.

## Advertencias y precauciones generales

Manipule y elimine todas las muestras biológicas como si pudieran transmitir agentes infecciosos. Evite el contacto directo con las muestras biológicas. No deben producirse salpicaduras ni pulverizaciones. Antes de desechar el material en contacto con las muestras biológicas, debe tratarse con hipoclorito de sodio al 3% durante al menos 30 minutos o bien en autoclave a 121 °C durante una hora.

Manipule y elimine todos los reactivos y todos los materiales utilizados en el ensayo como si fuesen agentes infecciosos. Evite el contacto directo con los reactivos. No deben producirse salpicaduras ni pulverizaciones. Los residuos deben tratarse y eliminarse cumpliendo con las normas de seguridad en vigor. El material desechable combustible debe ser incinerado. Los residuos líquidos que contienen ácidos o bases deben ser neutralizados antes de desecharlos.

Lleve ropa de protección y quantes adecuados y protéjase los ojos/la cara. No pipetee ninguna solución con la boca. No coma, no beba, no fume, ni se aplique cosméticos en el área de trabajo. Lávese bien las manos después del maneio de muestras y reactivos. Deseche los reactivos sobrantes y los residuos según las normas vigentes. Antes de realizar el ensavo, lea atentamente todas las instrucciones facilitadas con el producto. Durante la realización del ensayo, cumpla las instrucciones facilitadas con el producto. Respete la fecha de caducidad del producto. Utilice sólo los reactivos presentes en el producto y los recomendados por el fabricante. No utilice reactivos procedentes de lotes diferentes. No utilice reactivos de otros fabricantes.

## Advertencias y precauciones en los procedimientos de biología molecular

Para los procedimientos de biología molecular se requiere personal cualificado para evitar el riesgo de resultados incorrectos, especialmente debido a la degradación de los ácidos nucleicos de las muestras o la contaminación de las mismas por productos de amplificación.

Es necesario disponer de batas, quantes y equipos específicos para las sesiones de trabajo.

Las muestras deben ser adecuadas y destinadas exclusivamente a este tipo de análisis. Las muestras deben ser manipuladas baio una cabina de fluio laminar. Las pipetas utilizadas para manipular las muestras deben destinarse sólo a este uso. Las pipetas deben ser del tipo de dispensación positiva o utilizar puntas con filtro para aerosol. Las puntas utilizadas deben ser estériles, libres de ADNasa y ARNasa, ADN y ARN.

Los cartuchos de amplificación deben manipularse evitando su dispersión en el entorno para no contaminar muestras y reactivos.

## Advertencias y precauciones específicas para los componentes

## • MV Primer and Probe Mix

La mezcla MV Primer and Probe debe conservarse a oscuras a -20 °C.

La mezcla MV Primer and Probe se puede congelar y descongelar un máximo de ocho veces: más ciclos de congelación/descongelación pueden reducir las prestaciones del producto.

## • MV Enzyme

La mezcla MV Enzyme debe conservarse a -20 °C.

La mezcla MV Enzyme no debe exponerse a temperaturas superiores a -20 °C durante más de 10 minutos. Se recomienda mantener la mezcla en hielo o el bloque refrigerado. La mezcla MX Enzyme se puede utilizar un máximo de ocho sesiones.

**MV Buffer Mix** 

LAURA E. MERCAPIDE<br>DIRECTORA TECNICACHERISSOTING es

La mezcla MV Buffer debe conservarse a -20 °C.

La mezcla MV Buffer se puede congelar y descongelar un marie de porte de la mezcla MV Buffer se puede congelar y descongelar un margent de porte de puede congelar de la production des congelación des congelación pueden red BIODIAGNOSTICO S.A.

 $24$ / $\frac{87}{2}$ gina 2 de 16

Revisión 00

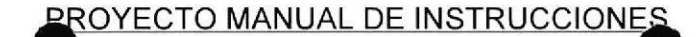

**REF** RTS507ING

# Meningitis Viral ELITe MGB<sup>®</sup> Panel reactivo para la amplificación de ADN en tiempo real

# **MUESTRAS Y CONTROLES**

## **Muestras**

Este producto debe utilizarse con las siguientes muestras clínicas:

## Líquido cefalorraquideo (LCR)

Las muestras de líquido cefalorraquídeo destinadas a la extracción del ADN deben recogerse según las indicaciones del laboratorio, evitando la contaminación por sangre del paciente y transportarse a +2/+8 °C durante un máximo de cuatro horas o bien deben ser congeladas y conservadas a -20 °C hasta un máximo de treinta días o a -70 °C durante más tiempo.

Se recomienda repartir las muestras en alícuotas antes de congelarlas, para evitar ciclos repetidos de congelación y descongelación. Cuando se utilicen muestras congeladas, descongélelas inmediatamente antes de la extracción para evitar la posible degradación del ácido nucleico.

Nota: cuando se realice la extracción del ADN de muestras de líquido cefalorraquídeo con ELITe InGenius y con ELITe InGenius<sup>®</sup> Software versión 1.1 (o versiones siguientes equivalentes) utilice el protocolo de ensavo MV ELITe CSF 200 100. Este protocolo procesa 200 ul de la muestra, añadiendo 10 ul de control interno 500 Internal Control y eluye los ácidos nucleicos en 100 µl.

## Controles de amplificación

Antes de analizar una muestra con el producto, es obligatorio generar y aprobar los controles de amplificación correspondientes al lote de reactivo de amplificación que se desea utilizar:

- Para el control positivo de amplificación, utilice el producto Meningitis Viral-ELITe Positive Control (no incluido en el kit) con el protocolo de ensayo MV ELITe\_PC.
- Para el control negativo de amplificación, utilice agua de grado molecular (no incluida en el kit) con el protocolo de ensayo MV ELITe\_NC.

Nota: el sistema ELITe InGenius requiere resultados aprobados y válidos de los controles de amplificación por cada lote de reactivo de amplificación quardado en su base de datos.

Los resultados de los controles de la amplificación, aprobados y guardados en la base de datos, caducan al cabo de 15 días. Al vencimiento, es necesario realizar de nuevo el análisis de los controles positivos y negativos con el lote de reactivo de amplificación.

Asimismo, los controles de amplificación deben repetirse cuando:

- se utiliza un nuevo lote de reactivos de amplificación,
- los resultados de los análisis de los controles de calidad (consulte el apartado siguiente) están fuera у. de las especificaciones.
- se ha realizado el mantenimiento del equipo ELITe InGenius.

## Controles de calidad

Se recomienda convalidar periódicamente todo el procedimiento de análisis, extracción y amplificación, utilizando una muestra negativa y una muestra positiva ya sometidas a ensayo o bien material de referencia.

# Meningitis Viral ELITe MGB<sup>®</sup> Panel

reactivo para la amplificación de ADN en tiempo real

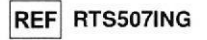

# **PROCEDIMIENTO**

El procedimiento de utilización del producto Meningitis Viral ELITe MGB® Panel con el sistema ELITe InGenius incluve tres fases:

- verificar que el sistema esté listo.
- configuración de la sesión.
- evaluación y aprobación de los resultados.

# Verificar que el sistema esté listo

Antes de iniciar la sesión, haciendo referencia a la documentación del equipo, es necesario: - conectar ELITe InGenius y acceder al sistema en el modo "CLOSED";

- comprobar que los resultados de los controles de amplificación (Controls, MV Positive Control, MV Negative Control) del lote de reactivo de amplificación que se desea utilizar estén disponibles, aprobados y sin caducar (Status). Si no se cuenta con resultados aprobados y válidos de los controles de amplificación, hay que generarlos como se indica a continuación;

- elegir el tipo de corrida, siguiendo las instrucciones de la interfaz gráfica de usuario (GUI) para configurar la sesión utilizando los protocolos de ensayo suministrados por ELITechGroup S.p.A. Estos protocolos IVD se han validado específicamente con los productos ELITe MGB® Panel, el equipo ELITe InGenius y la matriz indicada. El protocolo de ensayo para el análisis de las muestras clínicas disponible para el producto Meningitis Viral ELITe MGB® Panel se describe en la tabla siquiente.

## Protocolo de ensayo para Meningitis Viral ELITe MGB® Panel Resultado | Características Nombre **Matriz** Volumen inicial de extracción: 200 ul Volumen de elución del extracto: 100 ul

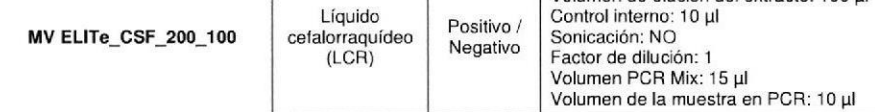

Si el protocolo de ensayo deseado no se encuentra en el sistema, póngase en contacto con el Servicio de atención al cliente de ELITechGroup S.p.A. más próximo.

## Configuración de la sesión

El producto Meningitis Viral ELITe MGB<sup>®</sup> Panel con el sistema ELITe InGenius se puede utilizar para realizar:

A. Corrida integrada (Extracción + PCR),

B. Corrida de amplificación (PCR only),

C. Corrida de amplificación para el control positivo y el control negativo (sólo PCR).

Todos los parámetros necesarios para la sesión están incluidos en el protocolo de ensayo disponible en el equipo y se incorporan automáticamente al seleccionar el protocolo de ensayo.

Nota: el sistema ELITe InGenius se puede conectar al "Location Information Server" (LIS) mediante el cual es posible enviar la información de preparación de la sesión. Para más información, consulte el manual de instrucciones del equipo.

**BIODIAGNOS** LAURA E. MERCAPIDE DIRECTORA TECNICA **BIOQUIMICA** APODERADA

IF-2021-120801031-APN-DGA Revisión 00

# <u>ECTO MANUAL DE INSTRUCCION</u>

Las principales operaciones para la configuración de los tres tipos de corrida se describen a continuación.

## A Corrida integrada

Antes de iniciar la sesión de análisis:

Meningitis Viral ELITe MGB<sup>®</sup> Panel<br>reactivo para la amplificación de ADN en tiempo real

- 1. Saque y descongele a temperatura ambiente  $(+18/25 \text{ °C})$  las probetas con las muestras a analizar. Agite las probetas con vórtex durante 10 segundos, centrifúguelas durante 5 segundos para que el contenido vuelva a depositarse en el fondo y guárdelas en hielo.
- 2. Saque y descongele durante 30 minutos a temperatura ambiente  $(+18/25$  °C) las probetas de MV Primer and Probe Mix (tapón VIOLETA), necesarias para la sesión, recordando que el contenido de cada probeta es suficiente para preparar 48 reacciones. Agite el reactivo con vórtex tres veces durante 10 segundos, centrifugue las probetas durante 5 segundos para que el contenido vuelva a depositarse en el fondo y guárdelas en hielo.
- 3. Saque y descongele durante 30 minutos a temperatura ambiente  $(+18/25$  °C) las probetas de MV Buffer Mix (tapón NARANJA), necesarias para la sesión, recordando que el contenido de cada probeta es suficiente para preparar 48 reacciones. Agite el reactivo con vórtex tres veces durante 10 segundos, centrifugue las probetas durante 5 segundos para que el contenido vuelva a depositarse en el fondo y guárdelas en hielo.
- 4. Saque al momento de utilizarlas las probetas de MV Enzyme (tapón AMARILLO), necesarias para la sesión, recordando que el contenido de cada probeta es suficiente para preparar 48 reacciones. Agite suavemente las probetas, centrifúguelas durante 5 segundos para que el contenido vuelva a depositarse en el fondo y guárdelas en hielo.

Nota: la mezcla MV Enzyme no debe exponerse a temperaturas superiores a -20 °C durante más de 10 minutos. Una vez descongelada, se recomienda conservar la mezcla en hielo o bloque refrigerado.

- 5. Prepare una microprobeta de polipropileno para biología molecular de 2 ml (no suministrada con el kit) para la mezcla completa de reacción MV PCR Mix y márquela de forma reconocible con un rotulador indeleble.
- 6. Calcule los volúmenes de los tres componentes suministrados en el kit, necesarios para preparar la mezcla completa de reacción MV PCR Mix según el número de muestras a analizar, como se indica en la tabla siguiente.

Nota: para calcular los volúmenes de los tres componentes, es necesario determinar el número de reacciones (N) de la sesión de trabajo sumando una reacción a las muestras clínicas de ensayo (cuando se analizan hasta seis muestras), o bien dos reacciones (cuando se analizan más de seis muestras) como margen de seguridad.

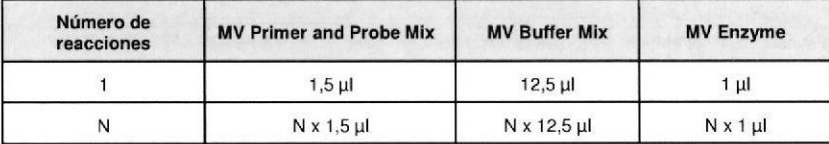

7. Prepare la mezcla de reacción completa MV PCR Mix introduciendo en la probeta correspondiente los volúmenes calculados de los tres componentes.

Nota: la mezcla de reacción completa debe prepararse justo antes de introducirla en el equipo.

Nota: la mezcla de reacción completa no se puede conservar, es estable para 3 sesiones consecutivas si se guarda en el equipo (Inventory Area), pero es importante agitarla entre una sesión y otra.

Nota: cuando se extrae el líquido, no debe sumergirse toda la punta para evitar desperdiciar material y para lograr volúmenes exactos; la extracción y la dispensación deben realizarse muy lentamente para prevenir la formación de burbujas de aire; antes de la dispensación, elimine el líquido sobrante del exterior de la punta, apovándola en el borde de la probeta; recuerde cambiar la punta después de cada extracción y dispensación,

reactivo para la amplificación de ADN en tiempo real REF RTS507ING reactivo para la amplificación de ADN en tiempo real REF RTS507ING Meningitis Viral ELITe MGB<sup>®</sup> Panel

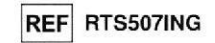

- 8. Agite la probeta con vórtex a baja velocidad tres veces durante 10 segundos, centrifúguele durante 5 segundos para que el contenido vuelva a depositarse en el fondo y guárdela en hielo.
- 9. Descongele las probetas de 500 Internal Control necesarias para la sesión, Cada probeta es suficiente para 32 reacciones, Agite suavemente y centrifugue el contenido durante 5 segundos anles de cada sesión.

Para configurar la corrida integrada, siga las indicaciones de la interfaz GUI:

- 10. Seleccione "Perform Run" en la pantalla "Home".
- 11. Asegúrese de que "Extraction Input Volume" esté configurado a 200 µl y que "Extracted Elute Volume" esté aiustado a 100 µl.
- 12. Por cada "Track" deseado, llene el "SamplelD" (SID) tecleando o escaneando el código de barras de la muestra,
- 13. Seleccione el protocolo de ensayo a utilizar en la columna "Assay" (por ejemplo, MV ELITe\_CSF 200\_100).
- 14. Asegúrese de que el "Protocol" que se muestra sea: "Extract + PCR".
- 15. Seleccione la posición de carga de la muestra en la columna "Sample Position":
	- si se utiliza el tubo primario, seleccione "Primary Tube",
	- si se utiliza un tubo secundario, seleccione "Sonicator Tube". Haga clic en "Next" para continuar con la operación siguiente.
	-
- 16. Introduzca el 500 Internal Control y la MV PCR Mix en el "Inventory Block" seleccionado siguiendo las instrucciones de la interfaz. Haga clic en "Next" para continuar con la operación siguiente.
- 17, Introduzca y compruebe los racks de puntas en la "Inventory Area" seleccionada siguiendo las instrucciones de la interfaz, Haga clic en "Next" para continuar con la operación siguiente.
- 18. Introduzca los cartuchos "PCR Cassette", los cartuchos de extracción "ELITe InGenius SP 200", todos los consumibles y las muestras a extraer en la posición especificada en el punto 15, siguiendo las instrucciones de la interfaz. Haga clic en "Next" para continuar con la operación siguiente.
- 19. Cierre la puerta del equipo.
- 20, Pulse "Start" para iniciar la corrida.

Tras completar la sesión, el sistema ELITe InGenius permite ver, aprobar, guardar los resultados, así como imprimir y guardar el informe.

Nota: al final de la corrida la muestra que ha quedado en el "Elution Tube" debe sacarse del equipo, taparse, identificarse y guardarse a -20 °C. Evite derramar la muestra extraída.

Nota: al final de la corrida los cartuchos "PCR Cassette" con los productos de reacción y los consumibles deben sacarse del equipo y eliminarse sin que se produzcan contaminaciones ambientales. Evite la dispersión de los productos de reacción.

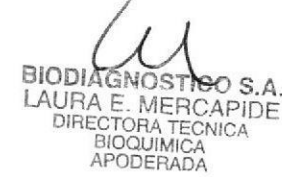

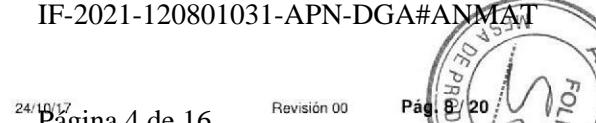

.<br>برا

SCH mRTS507ING es

# *EROYECTO MANUAL DE INSTRUCCIONES*

Meningitis Viral ELITe MGB<sup>®</sup> Panel reactivo para la amplificación de ADN en tiempo real

# **REF RTS507ING**

## **B** Corrida de amplificación

- Saque y descongele a temperatura ambiente (+18 / 25 °C) las probetas con las muestras extraídas. Agite las probetas con vórtex durante 10 segundos, centrifúguelas durante 5 segundos para que el contenido vuelva a depositarse en el fondo y quárdelas en hielo;
- 2. Prepare la mezcla de reacción completa MV PCR Mix introduciendo en el tubo correspondiente los volúmenes calculados de los tres componentes, como indicado en el apartado A. Corrida integrada (desde el punto 2 hasta el punto 8).

Para configurar la corrida de amplificación, siga las indicaciones de la interfaz:

- 3. Seleccione "Perform Run" en la pantalla "Home".
- 4. Aunque no se vava a realizar la extracción, asegúrese de que "Extraction Input Volume" esté configurado a 200 µl y que "Extracted Elute Volume" esté ajustado a 100 µl.
- 5. Por cada "Track" deseado, llene el SID tecleando o escaneando el código de barras de la muestra.
- 6. Seleccione el protocolo de ensayo a utilizar en la columna "Assay" (por ejemplo, MV ELITe CSF 200 100).
- 7. Seleccione "PCR Only" en la columna "Protocol".
- 8. Asequirese de que la posición de carga de la muestra en la columna "Sample Position)" sea "ExtraTube (bottom row)". Haga clic en "Next" para continuar con la operación siguiente.
- 9. Introduzca la MV PCR Mix en el "Inventory Block" seleccionado siguiendo las instrucciones de la interfaz. Haga clic en "Next" para continuar con la operación siguiente.
- 10. Introduzca y compruebe los racks de puntas en la "Inventory Area" seleccionada siguiendo las instrucciones de la interfaz. Haga clic en "Next" para continuar con la operación siguiente.
- 11. Introduzca los cartuchos "PCR Cassette" y las muestras de ácidos nucleicos extraídos siguiendo las instrucciones de la interfaz. Haga clic en "Next" para continuar con la operación siguiente.
- 12. Cierre la puerta del equipo.
- 13. Pulse "Start" para iniciar la corrida.

Tras completar el procedimiento, el sistema ELITe InGenius permite ver, aprobar, quardar los resultados, así como imprimir y quardar el informe.

Nota: al final de la corrida la muestra que ha quedado en el "Elution Tube" debe sacarse del equipo, taparse, identificarse y quardarse a -20 °C. Evite derramar la muestra extraída.

Nota: al final de la corrida los cartuchos "PCR Cassette" con los productos de reacción y los consumibles deben sacarse del equipo y eliminarse sin que se produzcan contaminaciones ambientales. Evite la dispersión de los productos de reacción.

Meningitis Viral ELITe MGB<sup>®</sup> Panel reactivo para la amplificación de ADN en tiempo real

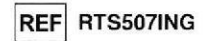

- C. Corrida de amplificación para el control positivo y el control negativo
- 1. Prepare la mezcla de reacción completa MV PCR Mix introduciendo en el tubo correspondiente los volúmenes calculados de los tres componentes, como indicado en el apartado A. Corrida integrada (desde el punto 2 hasta el punto 8; no descongele el 500 internal Control).
- 2. Descongele el tubo de MV Positive Control para la sesión. Cada probeta es suficiente para 6 sesiones. Agite suavemente y centrifugue el contenido durante 5 segundos antes de cada sesión.
- 3. Vierta al menos 50 ul de agua de grado molecular en un tubo de elución suministrado con el ELITe InGenius SP 200 Consumable Set.

Para configurar la corrida de amplificación del control positivo y del control negativo, siga las indicaciones de la interfaz:

- 4. Seleccione "Perform Run" en la pantalla "Home".
- 5. En la "Track" deseada, seleccionar el protocolo de ensayo a utilizar en la columna "Assay".
- 6. Para el control positivo, seleccione el protocolo MV ELITe PC en la columna "Assay" e introduzca el número de lote y la fecha de caducidad del MV Positive Control.
- 7. Para el control negativo, seleccione el protocolo de ensayo MV ELITe\_NC en la columna "Assay" e introduzca el número de lote y la fecha de caducidad del agua ultrapura para biología molecular.
- 8. Haga clic en "Next" para continuar con la operación siguiente.
- 9. Introduzca la MV PCR Mix en el "Inventory Block" seleccionado siguiendo las instrucciones de la interfaz. Haga clic en "Next" para continuar con la operación siguiente.
- 10. Introduzca / revise los racks de puntas en la "Inventory Area" siguiendo las instrucciones de la interfaz. Haga clic en "Next" para continuar con la operación siguiente.
- 11. Introduzca los cartuchos "PCR Cassette", el tubo de RV Positive Control y el tubo de control negativo siguiendo las instrucciones de la interfaz. Haga clic en "Next" para continuar con la operación siguiente.
- 12. Cierre la puerta del equipo.
- 13. Pulse "Start" para iniciar la corrida.

Tras completar el procedimiento, el equipo ELITe InGenius permite ver, aprobar, quardar los resultados, así como imprimir y guardar el informe.

Nota: el software del equipo utiliza los resultados de los ensayos de los controles positivos y negativos realizados para rellenar el "Control Chart". Se requieren cuatro resultados de los controles positivos y negativos, de cuatro sesiones distintas para configurar el gráfico de control. Los resultados posteriores de los controles positivos negativos se utilizan para monitorizar las prestaciones de la fase de amplificación. Para más información, consulte el manual de uso del equipo.

Nota: al final de la corrida, el control positivo sobrante debe sacarse del equipo, taparse, identificarse y guardarse a -20 °C. Evite derramar el control positivo. El control negativo sobrante debe ser eliminado.

Nota: al final de la corrida los cartuchos "PCR Cassette" con los productos de reacción y los consumibles deben sacarse del equipo y eliminarse sin que se produzcan contaminaciones ambientales. Evite la dispersión de los productos de reacción.

## Evaluación y aprobación de los resultados

Al final de la corrida se muestra automáticamente la pantalla "Results Display". En esta pantalla se muestran los resultados correspondientes a la muestra/control y la información sobre la corrida. En esta pantalla es posible aprobar el resultado, imprimir o quardar los informes ("Sample Report" o "Track Report"). Para más información, consulte el manual de instrucciones del equipo.

Nota: el sistema ELITe InGenius se puede conectar a un sistema de interconexión LIS mediante el cual es posible enviar automáticamente los resultados aprobados al centro de procesamiento de datos del ASIN laboratorio. Para más información, consulte el manual de instrucciones del equipo.

IF-2021-120801031-APN-DGA#ANN

Revisión 00

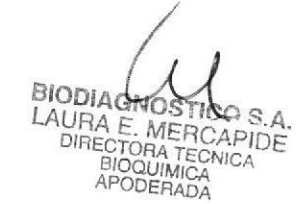

# *EROYECTO MANUAL DE INSTRUCCIONES*

Meningitis Viral ELITe MGB<sup>®</sup> Panel reactivo para la amplificación de ADN en tiempo real

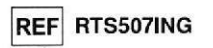

Con el sistema ELITe InGenius y el producto Meningitis Viral ELITe MGB<sup>®</sup> Panel. los resultados se recaban aplicando el siguiente procedimiento:

A. Validación de los resultados del control positivo y del control negativo de amplificación.

B. Validación de los resultados de la muestra.

C. Redacción del informe de los resultados de la muestra.

## A. Validación de los resultados del control positivo y del control negativo de amplificación

Las señales de fluorescencia emitidas por las sondas para los genes diana ("HSV1", "HSV2", "VZV") en la reacción de amplificación del control positivo y del control negativo son analizadas automáticamente e interpretadas por el software del equipo con los parámetros incluidos en los protocolos de ensayo "MV ELITe PC" v "MV ELITe NC".

Los resultados del control positivo y del control negativo de amplificación, específicos para el lote del reactivo de amplificación, se guardan en la base de datos (Controls) y el personal cualificado como "Administrator" o "Analyst" puede verlos y aprobarlos siguiendo las instrucciones de la interfaz.

Los resultados del control positivo y del control negativo de amplificación, específicos para el lote del reactivo de amplificación, caducan al cabo de 15 días.

Antes de analizar una muestra, hay que comprobar que estén disponibles los resultados de la amplificación del control positivo y del control negativo aprobados y válidos para el lote de reactivo de amplificación que se desea utilizar, La disponibilidad del resultado "Approved" (Status) del control positivo y del control negativo de amplificación se muestra en la ventana "Controls" de la interfaz. Si no hav resultados aprobados y válidos del control positivo y del control negativo de amplificación, hay que generarlos como se ha descrito.

Nota: cuando un resultado de la amplificación del control positivo o negativo no cumple con los criterios de aceptación, el equipo muestra el mensaje "not passed" en la pantalla "Controls" y no es posible aprobarlo. En este caso debe repetirse la reacción de amplificación del control positivo o negativo.

Nota: si el control positivo o negativo se procesa junto con las muestras a analizar y su resultado no es válido, se invalida toda la sesión. En este caso debe repetirse también la amplificación de las muestras.

## B. Validación de los resultados de la muestra

Las señales de fluorescencia emitidas por las sondas para los genes diana ("HSV1", "HSV2", "VZV") y la sonda para el control interno ("IC") en las reacciones de amplificación de las muestras son analizadas automáticamente e interpretadas por el software del equipo con los parámetros incluidos en el protocolo de ensayo MV ELITe CSF 200 100.

Nota: antes de analizar una muestra, hay que comprobar que estén disponibles los resultados de los controles de amplificación aprobados y válidos para el lote de reactivo de amplificación que se desea utilizar. La disponibilidad de resultados de amplificación "Approved" (Status) se muestra en la ventana "Controls" de la interfaz. Si no se cuenta con resultados aprobados y válidos de los controles de amplificación, hay que generarlos como indicado previamente.

Los resultados se muestran en los informes generados por el equipo ("Result Display"). La corrida de la muestra se puede aprobar cuando se cumplen las dos condiciones indicadas en la tabla siguiente.

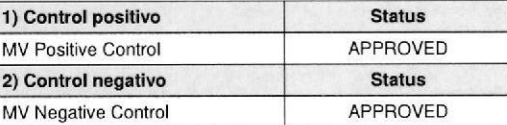

Por cada muestra, el sistema interpreta automáticamente el resultado del ensayo según el algoritmo del software ELITe InGenius y los parámetros del protocolo de ensayo.

Meningitis Viral ELITe MGB<sup>®</sup> Panel reactivo para la amplificación de ADN en tiempo real

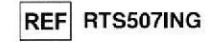

Los posibles mensajes correspondientes al resultado de una muestra se muestran en la tabla siquiente. Por cada muestra válida, el sistema indica una combinación de tres mensajes que especifican si se han detectado o no los genes MV.

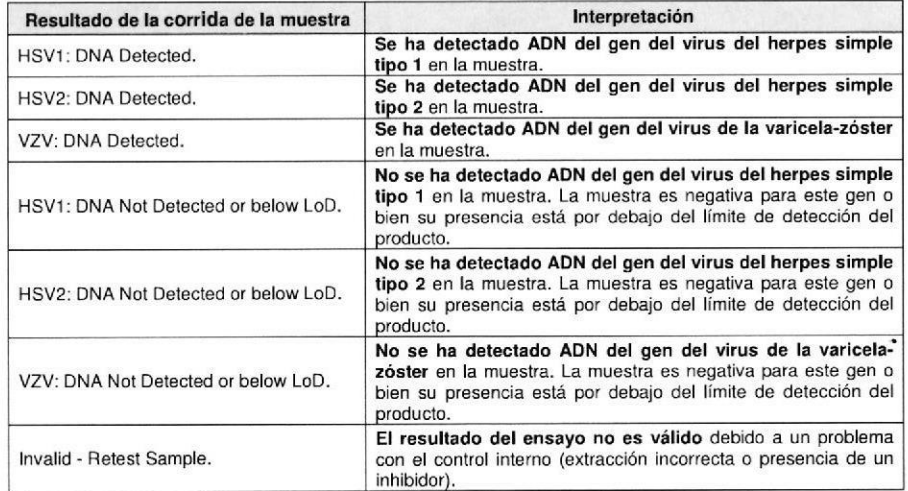

Las muestras inadecuadas para la interpretación de los resultados se marcan como "Invalid - Retest Sample" por el software ELITe InGenius. En este caso no ha sido posible detectar de forma eficiente el ADN del control interno porque se han producido problemas en la fase de amplificación o extracción (degradación del ADN, pérdida del mismo durante la extracción o presencia de inhibidores en el extracto) que pueden dar lugar a resultados incorrectos y falsos negativos.

Cuando el volumen del eluato es suficiente, la muestra extraída se puede volver a someter a ensayo mediante amplificación en el modo "PCR Only". Si se confirma el resultado no válido, la muestra debe volver a someterse a ensayo a partir de la extracción de una nueva alícuota utilizando el modo "Extract + PCR".

Las muestras idóneas en las que no se ha podido detectar el ADN de los genes del virus del heroes simple tipo 1 y 2 y del virus de la varicela-zóster se marcan como "Not Detected or below LoD". En este caso no se puede descartar que el ADN de los genes para las resistencias esté presente a un nivel inferior al límite de detección del producto (consulte el apartado "Características de las prestaciones").

Nota: los resultados obtenidos con este ensayo deben interpretarse teniendo en cuenta todos los datos clínicos y los demás resultados de los exámenes de laboratorio correspondientes al paciente.

Los resultados de la corrida de la muestra se guardan en la base de datos y, si son válidos, el personal cualificado como "Administrator" o "Analyst" puede aprobarlos (Result Display) siguiendo las instrucciones de la interfaz. Desde la ventana "Result Display" es posible imprimir y guardar los resultados de la sesión como "Sample Report" y "Track Report".

## C. Redacción del informe de los resultados de la muestra

Los resultados de la muestra se guardan en la base de datos y se pueden exportar como "Sample Report" v "Track Report".

El "Sample Report" muestra los detalles de una sesión de trabajo para las muestras seleccionados

 $(SID)$ .

SCH mRTS507ING es

NOSTICO LAURA E. MERCAPIDE DIRECTORA TECNICA **BIOQUIMICA** APODERADA

El "Track Report" muestra los detalles de una sesión de trabajo para las corridas seleccionades. El personal autorizado puede imprimir y firmar ambos informes.

IF-2021-120801031-APN-DGA#AN

BIODIAG

 $24/1812$ gina 6 de 16

Pág

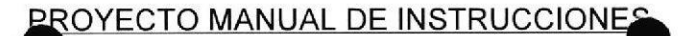

**REF RTS507ING** 

Meningitis Viral ELITe MGB<sup>®</sup> Panel reactivo para la amplificación de ADN en tiempo real

# **CARACTERÍSTICAS DE LAS PRESTACIONES**

## Límite de Detección (LoD)

El límite de detección (LoD) del ensayo utilizado con muestras de líquido cefalorraquídeo con el sistema ELITe InGenius se determinó ensayando diluciones seriales de plásmidos (en líquido cefalorraquídeo negativo y posteriormente extraídas y amplificadas para simular muestras reales) que contienen la secuencia diana para cada patógeno detectado con el ensayo múltiple (80.000-40.000-20.000-10.000-5.000-2.500-1.250-625-312 copias/ml).

El LoD obtenido de los resultados de 10 réplicas de cada dilución es la concentración correspondiente al último paso de dilución en el que el 100% de las réplicas otorga un resultado positivo.

Los resultados se indican en la tabla siguiente.

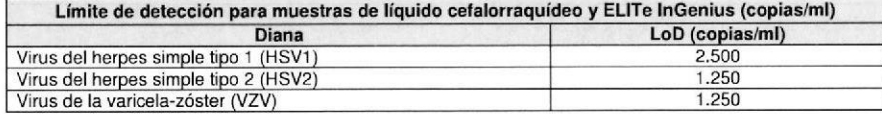

Además, se evaluó la sensibilidad analítica mediante regresión lineal. La regresión lineal se calculó en diluciones seriales de plásmidos, que muestran un 100% de tasa de positividad, para calcular el coeficiente de regresión  $R^2$  y la pendiente. Los valores de  $R^2$  para los tres patógenos son mayores de 0,99, lo que demuestra la buena linealidad en este intervalo de dilución.

## Repetibilidad

La repetibilidad del ensayo, como imprecisión intraensayo, con el equipo ELITe InGenius se ensayó realizando 10 réplicas de dos concentraciones (10xLoD y 3xLoD) de una muestra clínica caracterizada para cada diana, testada mediante extracción y PCR por el mismo operador, con el mismo lote de reactivos, el mismo equipo y en el mismo entorno.

Los resultados del ensayo mostraron una repetibilidad muy buena, con un coeficiente de variabilidad porcentual (CV%) inferior al 1,5% por cada muestra y cada concentración (10xLoD y 3xLoD).

El resumen de los resultados se indica en la tabla siguiente.

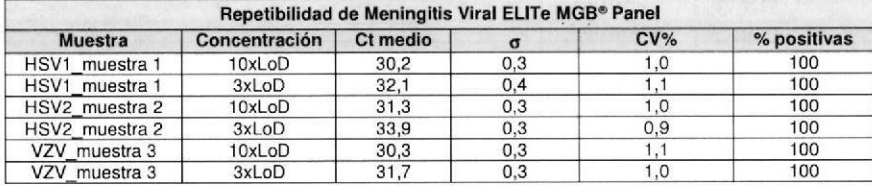

## Reproducibilidad

La reproducibilidad del ensayo utilizado con el sistema ELITe InGenius, en términos de variabilidad entre lotes y equipos, se testó utilizando las mismas muestras y los mismos lotes de reactivos con operadores diferentes, en tiempos distintos, con distintos equipos y laboratorios.

La precisión se expresó basándose en las mediciones estadísticas de la imprecisión, como la desviación estándar (σ) y el coeficiente de variación (CV%).

El análisis de los datos mostró una alta reproducibilidad de los resultados con valores de CV% inferiores al 1,5%.

Meningitis Viral ELITe MGB® Panel reactivo para la amplificación de ADN en tiempo real

### RTS507ING **REF**

## El resumen de los resultados se indica en la tabla siguiente.

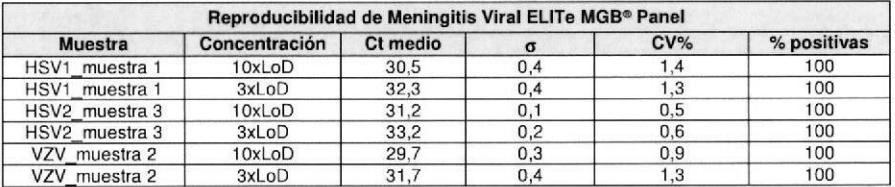

## Especificidad analítica y ensayo de materiales de referencia

La especificidad del ensayo con el sistema ELITe InGenius se testó realizando una extracción y una PCR en los paneles QCMD (Qnostics Ltd, U.K.) de virus del herpes simple tipo 1 y 2 (HSVDNA16C1-2) y virus de la varicela-zóster (VZVDNA16C1-2).

Todas las muestras positivas se detectaron correctamente con el kit Meningitis Viral ELITe MGB® Panel. La muestra VZVDNA16C1-02 se detectó en una réplica sobre dos y con un Ct elevado (36,9). Esta muestra, según los datos indicados para este panel, se detectó en el 37,8% de los casos sobre el total de ensayos realizados, sugiriendo que se trata de un bajo positivo.

Ninguna muestra negativa de los paneles HSVDNA16C1-2 y VZVDNA16C1-2 se detectó como positiva con el kit Meningitis Viral ELITe MGB<sup>®</sup> Panel.

Además, todas las dianas no específicas de los paneles QCMD (VZV para el panel HSVDNA16C1-2 o bien HSV1 y HSV2 para el panel VZVDNA16C1-2) dieron resultados negativos con el sistema ELITe InGenius, demostrando la buena especificidad del ensavo.

El resumen de los resultados se indica en la tabla siguiente.

| <b>Muestra</b>       | <b>Descripción</b>                                         | Estado de la muestra        | Valor de Ct      |                  |               |
|----------------------|------------------------------------------------------------|-----------------------------|------------------|------------------|---------------|
|                      |                                                            |                             | HSV <sub>1</sub> | HSV <sub>2</sub> | <b>VZV</b>    |
| <b>HSVDNA16C1-01</b> | Virus del herpes simple tipo 2 (09-<br>015681)             | detectado con frecuencia    | neg              | 28.7             | neg           |
| <b>HSVDNA16C1-02</b> | Virus del herpes simple tipo 1<br>(95/1906)                | detectado con frecuencia    | 31,1             | neg              | neg           |
| <b>HSVDNA16C1-03</b> | <b>HSV Negative</b>                                        | negativo                    | neg              | neg              | neg           |
| <b>HSVDNA16C1-04</b> | Virus del herpes simple tipo 1<br>(MacIntyre)              | detectado con frecuencia    | 31.3             | nea              | nea           |
| <b>HSVDNA16C1-05</b> | Virus del herpes simple tipo 2 (09-<br>015681)             | detectado                   | neg              | 33.9             | nea           |
| <b>HSVDNA16C2-01</b> | Virus del herpes simple tipo 1<br>(95/1906)                | detectado                   | 33,9             | neg              | neg           |
| <b>HSVDNA16C2-02</b> | Virus del herpes simple tipo 2 (09-<br>015681)             | detectado con frecuencia    | neg              | 30.1             | neg           |
| <b>HSVDNA16C2-03</b> | Virus del herpes simple tipo 1<br>(95/1906)                | detectado con frecuencia    | 31.2             | neg              | neg           |
| <b>HSVDNA16C2-04</b> | <b>HSV Negative</b>                                        | negativo                    | neg              | neg              | neg           |
| <b>HSVDNA16C2-05</b> | Virus del herpes simple tipo 2 (MS)                        | detectado                   | neg              | 34.0             | neg           |
| VZVDNA16C1-01        | VZV Negative                                               | negativo                    | neg              | neg              | neg           |
| VZVDNA16C1-02        | Virus de la varicela-zóster (Ellen)                        | no detectado con frecuencia | neg              | neg              | 36.9<br>(1/2) |
| VZVDNA16C1-03        | Virus de la varicela-zóster (63/1444)                      | detectado con frecuencia    | nea              | nea              | 32.9          |
| VZVDNA16C1-04        | Virus de la varicela-zóster (Ellen)                        | detectado con frecuencia    | nea              | nea              | 31.2          |
| VZVDNA16C1-05        | Virus de la varicela-zóster (9/84)                         | detectado con frecuencia    | neg              | neg              | SIN<br>29,5   |
| VZVDNA16C2-01        | Virus de la varicela-zóster (OKA)                          | detectado con frecuencia    | neg              | neg              | $82 -$        |
| VZVDNA16C2-02        | Virus de la varicela-zóster (9/84)                         | detectado con frecuencia    | neg              | neg              | $-29.6$       |
| VZVDNA16C2-03        | Virus de la varicela-zóster (9/84)                         | detectado con frecuencia    | neg              | neg              | 到             |
| <b>VZVDNA16C2-04</b> | Virus de la varicela-zóster (Ellen) F-2020ad9 20809031-APP |                             |                  | BG               | A H A         |
| <b>VZVDNA16C2-05</b> | Virus de la varicela-zóster (Ellen)                        | detectado                   | neg              | neg              | 38/           |

**BIODIAGN** LAURA E. MERC DIRECTORA TECNICA **BIOQUIMICA** APODERADA

# **PROYECTO MANUAL DE INSTRUCCIONES**

# REF RTS507ING

Además, se evaluó la especificidad testando unas 80 muestras clínicas que contienen bacterias y

virus. No se detectó ningún patógeno, excepto los esperados.

Meningitis Viral ELITe MGB<sup>®</sup> Panel

reactivo para la amplificación de ADN en tiempo real

El resumen de los resultados se indica en la tabla siguiente.

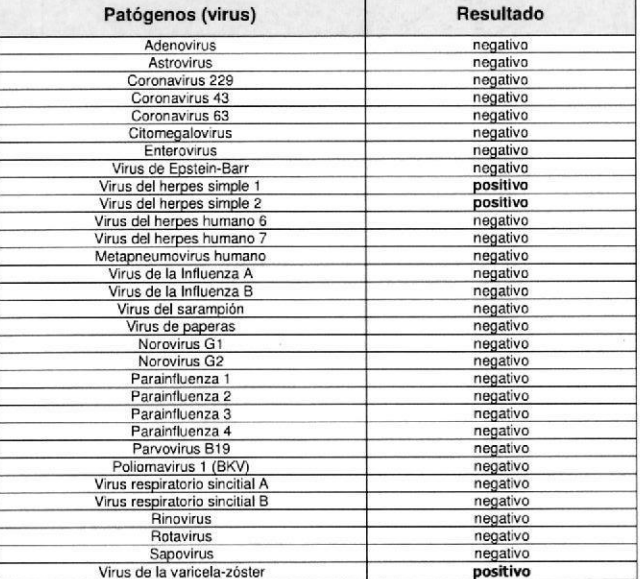

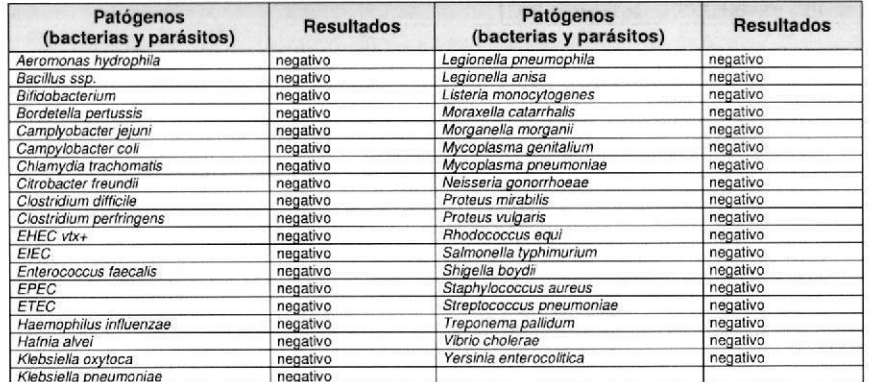

Meningitis Viral ELITe MGB<sup>®</sup> Panel reactivo para la amplificación de ADN en tiempo real

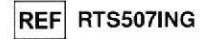

## Sensibilidad diagnóstica: confirmación de muestras positivas

La sensibilidad diagnóstica del ensayo, como confirmación de las muestras clínicas positivas, se evaluó analizando algunas muestras de archivo procedentes de diferentes pacientes positivos, previamente caracterizados con un método de referencia.

Además, se creó un panel de muestras que fueron positivizadas diluyendo material de referencia positivo para las dianas a analizar en distintas muestras de pacientes negativos.

Los resultados se resumen en la tabla siguiente.

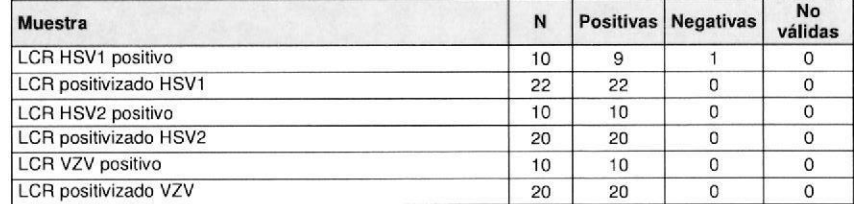

La muestra discrepante, que con el método de referencia tenía un Ct cercano al límite de detectabilidad, podría explicarse con la muy baja concentración de virus en la muestra, por debajo de límite de detectabilidad del método; dicha muestra podría resultar casualmente positiva o negativa.

En esta prueba la sensibilidad diagnóstica del ensayo resultó ser el 96,9% para HSV1 y 100% para HSV2 y VZV.

## Especificidad diagnóstica: confirmación de muestras negativas

La especificidad diagnóstica del ensayo, como confirmación de las muestras clínicas negativas, se evaluó analizando algunas muestras de archivo procedentes de diferentes pacientes negativos, previamente caracterizados con un método de referencia.

Los resultados se resumen en la tabla siguiente.

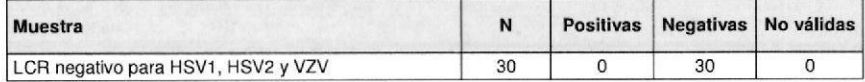

En esta prueba la especificidad del ensayo resultó ser el 100% para HSV1, HSV2 y VZV

**BIODIAGNOS** LAURA E. MERCAPIDE DIRECTORA TECNICA **BIOQUIMICA** APODERADA

IF-2021-120801031-APN-DGA#ANMA Revisión 00 Pág. 16  $24/1817$ agina 8 de 16

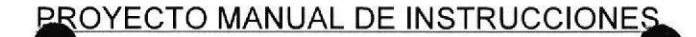

# REF RTS507ING

# Meningitis Viral ELITe MGB<sup>®</sup> Panel reactivo para la amplificación de ADN en tiempo real

# LIMITACIONES DEL PROCEDIMIENTO

Con este producto deben utilizarse exclusivamente las siguientes muestras clínicas: líquido cefalorraquídeo (LCR).

No se dispone de dalos acerca de posibles fenómenos de inhibición por parte de lármacos antivirales, antibióticos, quimioterápicos o inmunosupresores.

Los resultados obtenidos con este producto dependen de la correcta ejecución de la identificación. recogida, transporte, conservación y preparación de las muestras; por consiguiente, para evitar resultados incorrectos es necesario prestar especial atención durante estas fases y seguir las instrucciones facilitadas con los productos para la extracción de los ácidos nucleicos.

Debido a su elevada sensibilidad analílica, la metodologia de amplificación en liempo realde ácidos nucleicos utilizada en este producto está sujeta a contaminación por muestras clínicas positivas, controles positivos y los propios productos de la reacción de amplificación. Las contaminaciones conducen a resultados falsos positivos. Los modos de elaboración del producto son capaces de limitar las conlaminaciones; sin embarqo. estos lenómenos se pueden evitar con la buena práctica de las técnicas de laboratorio y siguiendo atentamente las instrucciones que se facilitan en este manual.

Para utilizar este producto se requiere personal cualificado y con la formación necesaria para la manipulación de muestras biológicas que pueden transmitir agentes infecciosos, así como de preparados químicos clasificados como peligrosos, para evitar accidentes con consecuencias potencialmente graves para el usuario u otras personas.

Para utilizar este producto las áreas de trabajo y la ropa de trabajo deben ser adecuadas para la manipulación de muestras biológicas que pueden transmitir agentes infecciosos, así como de preparados químicos clasificados como peligrosos, para evitar accidentes con consecuencias potencialmente graves para el usuario u otras personas.

Para utilizar este producto se requiere personal cualificado y con la formación necesaria para los procedimientos de biología molecular, como la extracción, la amplificación y la detección de ácidos nucleicos para evilar resullados incorectos,

Para manejar este producto se requieren ropa adecuada y equipos específicos para la preparación de las sesiones de trabajo, para evitar resultados falsos positivos.

Debido a las diferencias intrínsecas de las distintas tecnologías, se recomienda realizar estudios de correlación para evaluar estas diferencias antes de utilizar un nuevo producto.

Un resultado negativo obtenido con este producto indica que los ácidos nucleicos diana del ensayo no se han detectado en los ácidos nucleicos extraídos de la muestra, pero no se puede descartar que el ADN diana esté presente en cantidad inferior al límite de detección del producto (consulte el apartado Características de las prestaciones). En este caso el resultado sería un falso negativo,

En caso de coinlecciones, la sensibilidad de una diana puede afeclar la amplificación de una segunda diana.

Un resultado no válido obtenido con este producto indica que no ha sido posible detectar de forma eficiente el control interno. En este caso el análisis de la muestra deberá repetirse con posibles retrasos en la oblención del resultado.

Posibles polimorfismos en las regiones del ADN diana en las que hibridan los oligonucleótidos cebadores y las sondas del producto podrían perjudicar la detección del ADN diana.

Como para cualquier otro equipo médico diagnóslico, los resuhados oblenldos con esle ensayo deben interpretarse teniendo en cuenta todos los datos clínicos y los demás exámenes de laboratorio correspondientes al paciente.

Como para cualquier otro equipo médico diagnóstico, existe un riesgo residual de que con este producto se consigan resultados no válidos, falsos positivos y falsos negativos. Este riesgo residual no se puede eliminar o reducir aún más. En situaciones particulares, como por ejemplo en caso de urgencia, este riesgo residual puede contribuir a tomar decisiones incorrectas con consecuencias potencialmente graves<br>para el paciente. reactivo para la amplificación de ADN en tiempo real Meningitis Viral ELITe MGB<sup>®</sup> Panel

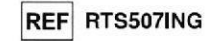

# PROBLEMAS Y SOLUCIONES

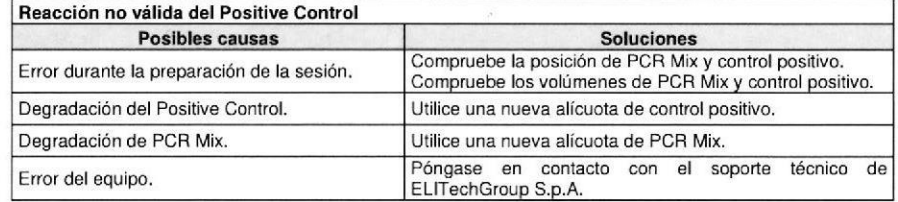

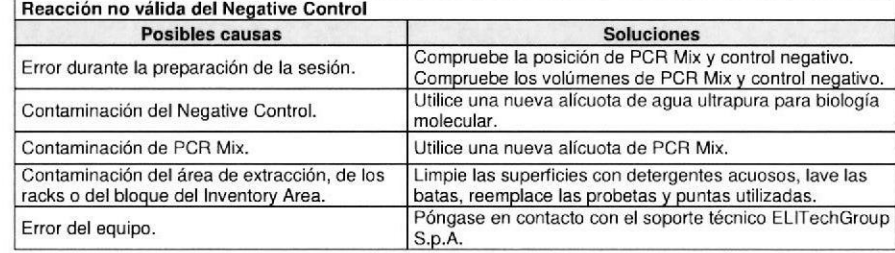

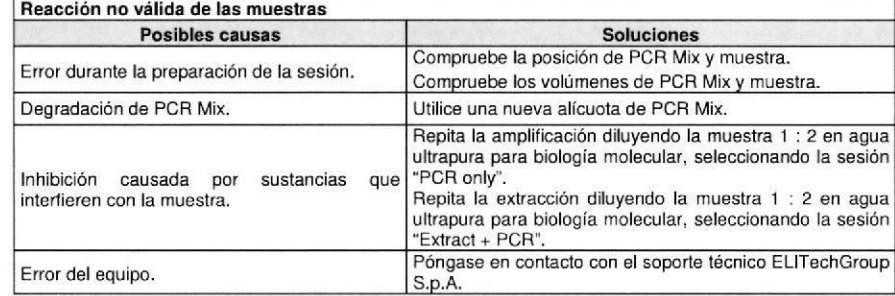

**BIODIA ENOSTICO S.A**<br>LAURA E, MERCAPIDE DIRECfONA fECNICA **BIOQUIMICA** APODERADA

z I ÉJW Revisión 00 **Pág. 17 / 20** SCH mRTS507ING\_es  $\frac{24/10^{17}}{24/12^{17}}$ g $\frac{1}{2}$ g $\frac{1}{6}$  Revisión 00 **Pág** IF-2021-120801031-APN-DGA

**PROYECTO MANUAL DE INSTRUCCIONES** 

REF RTS507ING

Meningitis Viral ELITe MGB<sup>®</sup> Panel reactivo para la amplificación de ADN en tiempo real

# REF RTS507ING

# **LEYENDA DE SÍMBOLOS**

**REF** Número de catálogo.

Límite superior de temperatura.

Meningitis Viral ELITe MGB<sup>®</sup> Panel

reactivo para la amplificación de ADN en tiempo real

LO<sub>1</sub> Código del lote.

Utilizar antes del (último día del mes).

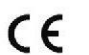

Conforme a los requisitos de la Directiva Europea 98/79/CE sobre productos sanitarios para diagnóstico in vitro.

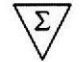

Contenido suficiente para "N" pruebas.

Atención, consulte las instrucciones de uso.

**CONT** Contenido.

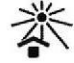

Proteger de la luz solar.

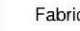

Fabricante.

**AVISO PARA EL COMPRADOR: LICENCIA LIMITADA** 

Los reactivos para la revelación TaqMan™ MGB® están cubiertos por una o varias patentes USA n. 6,127,121, 6,485,906, 6,660,845, 6,699,975, 6,727,356, 6,790,945, 6,949,367, 6,972,328, 7,045,610, 7,319,022, 7,368,549, 7,381,818, 7,662,942, 7,671,218, 7,715,989, 7,723,038, 7,759,126, 7,767,834, 7,897,736, 8,008,522, 8,067,177, 8,163,910, 8,389,745, 8,969,003, 8,980,855, 9,056,887, 9,085,800, 9,169,256 y patentes EP n. 1068358, 1144429, 1232157, 1261616, 1430147, 1781675, 1789587, 1975256, 2714939, además de solicitudes actualmente en curso de aprobación.

Esta licencia limitada permite a la persona o a la entidad legal a la que se ha suministrado este producto utilizar el mismo y los datos así generados exclusivamente para el diagnóstico humano. Ni ELITechGroup S.p.A. ni sus licenciatarios otorgan ninguna otra licencia, explícita o implícita, para cualquier otro fin.

BIODIAGNOSTICNS A LAURA E. MERCAPIDE DIRECTORA TECNICA **BIOQUIMICA** APODERADA

ELITe MGB® y el logo ELITe MGB® son marcas registradas por ELITechGroup en la Unión Europea.

JF-2021-120801031-APN-DGA#ANMA TagMan™ es una marca comercial de Roche Molecular Systems, Inc

ELITe InGenius<sup>®</sup> es una marca registrada de ELITechGroup.

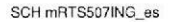

# **PROYECTO MANUAL DE INSTRUCCIONES**

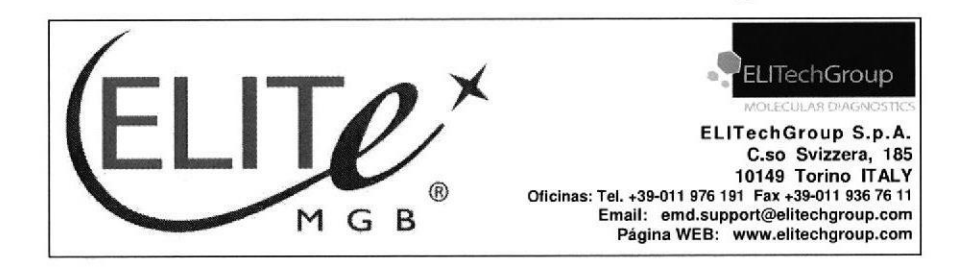

# **Meningitis Viral-ELITe Positive Control**

control de ADN plasmídico para ensayos cualitativos

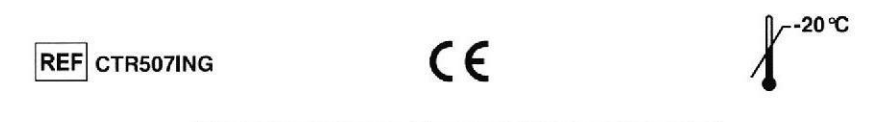

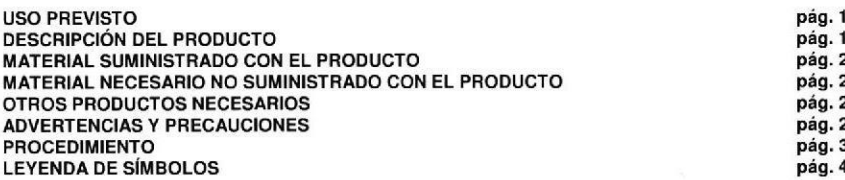

ÍNDICE

## **USO PREVISTO**

El producto «Meningitis Viral-ELITe Positive Control» se utiliza como control positivo en ensayos cualitativos de amplificación de ácidos nucleicos para la detección del ADN del virus del herpes simple tipo 1 y 2 y del virus de la varicela-zóster con el producto «Meningitis Viral ELITe MGB® Panel» asociado al equipo «ELITe InGenius<sup>®»</sup> (ELITechGroup S.p.A.).

## **DESCRIPCIÓN DEL PRODUCTO**

El producto aporta el MV Positive Control, una solución estabilizada de plásmidos, alicuotada en dos probetas listas para usar. Cada probeta contiene 120 ul de solución, suficiente para 6 reacciones.

Los plásmidos contienen las regiones amplificadas de los genes del virus del herpes simple tipo 1 y 2 y del virus de la varicela-zóster. La detección de los ADN diana tras el análisis con el producto «Meningitis Viral ELITe MGB<sup>®</sup> Panel» asociado al equipo «ELITe InGenius» confirma la capacidad del sistema de detectar la presencia del ADN de los genes del virus del herpes simple tipo 1 y 2 de la varicelazóster

El producto permite realizar 12 reacciones analíticas, utilizando 10 ul por reacción.

 $24/10/17$ 

Meningitis Virgin ELITe Positive Control control de ADN plasmídico para ensayos cualitativos

**REF CTR507ING** 

# **MATERIAL SUMINISTRADO CON EL PRODUCTO**

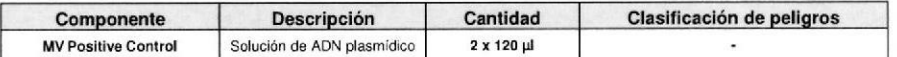

## **MATERIAL NECESARIO NO SUMINISTRADO CON EL PRODUCTO**

- Cabina de flujo laminar.

- Guantes sin polvo desecheables de nitrilo o similares.

- Agitador vórtex.

- Microcentrífuga de mesa (12.000 - 14.000 RPM).

- Micropipetas y puntas estériles con filtro para aerosol o de dispensación positiva (2-20 µL, 5-50 µL, 50-200 uL).

- Agua de grado molecular para biología.

# **OTROS PRODUCTOS NECESARIOS**

Los reactivos para la amplificación en tiempo real y los consumibles no se suministran con este producto.

Para ejecutar la amplificación en tiempo real es necesario el producto «Meningitis Viral ELITe MGB<sup>®</sup> Panel» (ELITechGroup S.p.A., código RTS507ING), reactivo para amplificación en tiempo real en una solución estabilizada.

Para la ejecución automática de la amplificación en tiempo real y la interpretación de los resultados se requieren el equipo «ELITe InGenius» (ELITechGroup S.p.A., código INT030) y el protocolo de ensayo específico «MV ELITe PC» (ELITechGroup S.p.A.) con los parámetros para el control positivo de amplificación.

Además, para la ejecución automática del ensayo con el equipo «ELITe InGenius» se requieren los siquientes productos genéricos:

- cartuchos de amplificación «ELITe InGenius<sup>®</sup> PCR Cassette» (ELITechGroup S.p.A., código INT035PCR).
- puntas «300 uL Filter Tips Axygen» (Axygen BioScience Inc., CA, USA, código TF-350-L-R-S),
- bolsas de plástico desechables para la recogida de desechos de la puntas «ELITe InGenius<sup>®</sup> Waste Box» (ELITechGroup S.p.A., código F2102-000).

# **ADVERTENCIAS Y PRECAUCIONES**

## Este producto es para uso exclusivo in vitro.

## Advertencias y precauciones generales

Manipule y elimine todas las muestras biológicas como si pudieran transmitir agentes infecciosos. Evite el contacto directo con las muestras biológicas. No deben producirse salpicaduras ni pulverizaciones. Antes de desechar el material en contacto con las muestras biológicas, debe tratarse con hipoclorito de sodio al 3% durante al menos 30 minutos o bien en autoclave a 121 °C durante una hora.

Manipule y elimine todos los reactivos y todos los materiales utilizados en el ensayo como si fuesen agentes infecciosos. Evite el contacto directo con los reactivos. No deben producirse salpicaduras p pulverizaciones. Los residuos deben tratarse y eliminarse cumpliendo con las normas de seguridad en VS3W vigor. El material desechable combustible debe ser incinerado. Los residuos líquidos que contienen acido o bases deben ser neutralizados antes de desecharlos.

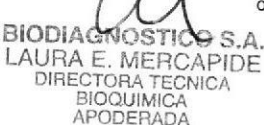

SCH mCTR507ING

IF-2021-120801031-APN-DGA#ANM

# **Meningitis Viral-ELITe Positive Control** control de ADN plasmídico para ensavos cualitativos

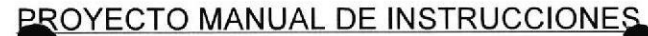

REF CTR507ING

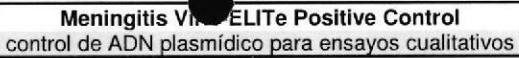

Límite superior de temperatura.

Utilizar antes del (último día del mes).

dispositivos médicos diagnósticos in vitro.

Contenido suficiente para "N" pruebas.

Número de catálogo.

Código del lote.

**LEYENDA DE SÍMBOLOS** 

Conforme a los requisitos de la Directiva Europea 98\79\CE correspondiente a los

REF CTR507ING

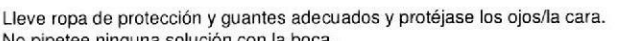

No coma, no beba, no fume, ni se aplique cosméticos en el área de trabajo.

Lávese bien las manos después del manejo de muestras y reactivos.

Deseche los reactivos sobrantes y los residuos según las normas vigentes.

Antes de realizar el ensayo, lea atentamente todas las instrucciones facilitadas con el producto.

Durante la realización del ensavo, cumpla las instrucciones facilitadas con el producto. Respete la fecha de caducidad del producto.

Utilice sólo los reactivos presentes en el producto y los recomendados por el fabricante.

- No utilice reactivos procedentes de lotes diferentes.
- No utilice reactivos de otros fabricantes.

## Advertencias y precauciones en los procedimientos de biología molecular

Para los procedimientos de biología molecular se requiere personal cualificado para evitar el riesgo de resultados incorrectos, especialmente debido a la degradación de los ácidos nucleicos de las muestras o la contaminación de las mismas por productos de amplificación.

Es necesario disponer de batas, quantes y equipos específicos para las sesiones de trabajo.

Las muestras deben ser adecuadas y destinadas exclusivamente a este tipo de análisis. Las muestras deben ser manipuladas bajo una cabina de flujo laminar. Las pipetas utilizadas para manipular las muestras deben destinarse sólo a este uso. Las pipetas deben ser del tipo de dispensación positiva o utilizar puntas con filtro para aerosol. Las puntas utilizadas deben ser estériles, libres de ADNasa y ARNasa, ADN y ARN.

Los cartuchos de amplificación deben manipularse evitando su dispersión en el entorno para que no se produzcan contaminaciones.

## Advertencias y precauciones específicas para los componentes

El MV Positive Control se puede congelar y descongelar un máximo de seis veces.

**PROCEDIMIENTO** 

El producto «Meningitis Viral-ELITe Positive Control» se debe utilizar con la mezcla de reacción completa del producto «Meningitis Viral ELITe MGB<sup>®</sup> Panel».

Antes de su uso, saque y descongele las probetas de MV Positive Control. Agite suavemente las probetas, centrifúguelas durante 5 segundos para que el contenido vuelva a depositarse en el fondo v quárdelas en hielo.

El producto MV Positive Control está listo para usar y basta añadir 10 µl directamente a la mezcla de reacción.

El procedimiento completo, que incluye la preparación y la realización de una sesión de amplificación en tiempo real, se describe en detalle en el manual de instrucciones de uso que acompaña el producto «Meningitis Viral ELITe MGB<sup>®</sup> Panel».

Las características de las prestaciones y las limitaciones del procedimiento del ensayo completo para la detección del ADN de los genes del virus del herpes simple tipo 1 y 2 y del virus de la varicelazóster se describen en detalle en el manual de instrucciones de uso que acompaña el producto «Meningitis Viral ELITe MGB<sup>®</sup> Panel»

Nota: al utilizar el equipo «ELITe InGenius», el mismo guarda el resultado de la amplificación del control positivo y lo utiliza para crear un gráfico de control. Por cada lote de producto «Meningitis Viral ELITe MGB<sup>®</sup> Panel» se requiere una amplificación del control positivo que caduca al cabo de 15 días.

> **BIODIAGNOS** LAURA E. MERCAPIDE DIRECTORA TECNICA **BIOOUIMICA APODERADA**

ELITe MGB<sup>6</sup> y el logo ELITe MGB<sup>6</sup> son marcas registradas por **EFI@(\$@4pc+ @0&f) \$(0&f)\_APN-DGA#A** ELITe InGenius<sup>®</sup> es una marca registrada de ELITechGroup.

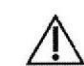

**REF** 

LOT

 $\epsilon$ 

Atención, consulte las instrucciones de uso.

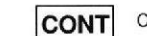

Contenido.

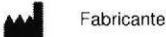

SCH mCTR507ING

Revisión 00

SCH mCTR507ING

 $N.M$ FOLIO  $PROD$ 

# **RÓTULOS EXTERNOS**

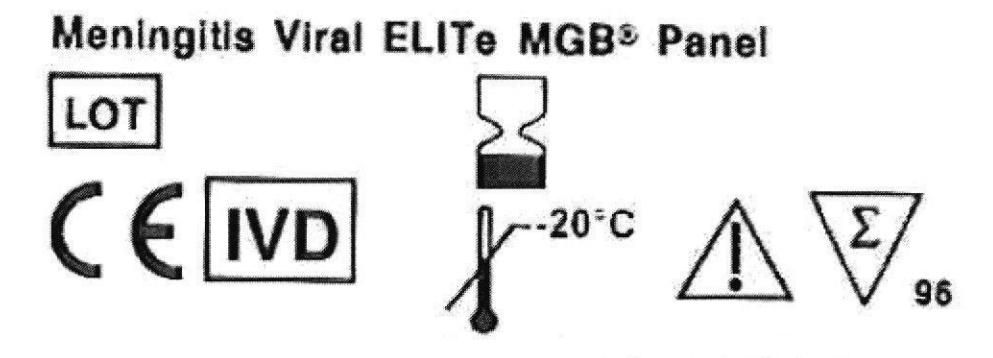

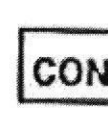

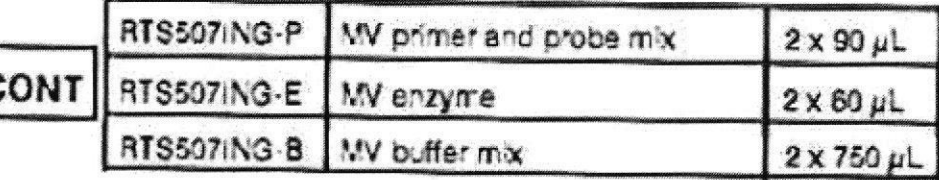

http://www.elitechgroup.com/corporate/ifu-emd

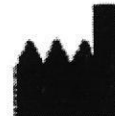

# **ELITechGroup S.p.A.**

C.so Svizzera, 185 - 10149 Torino - ITALY

IMPORTADOR: BIODIAGNOSTICO S.A. - Av. Ingeniero Huergo 1437 PB "I" (1107) - Buenos Aires - Argentina- Legajo Nº 1201 Directora Técnica: Dra Laura Mercapide Autorizado por ANMAT -PM 1201-284

Bioq. Lawra Mercapide IF-2021-12080 rest p AF PATE CARTER NAT Biodiagnóstico S.A

Página 1 de 4

Página 13 de 16

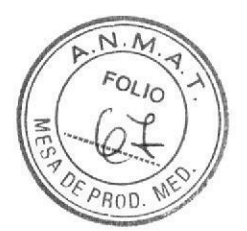

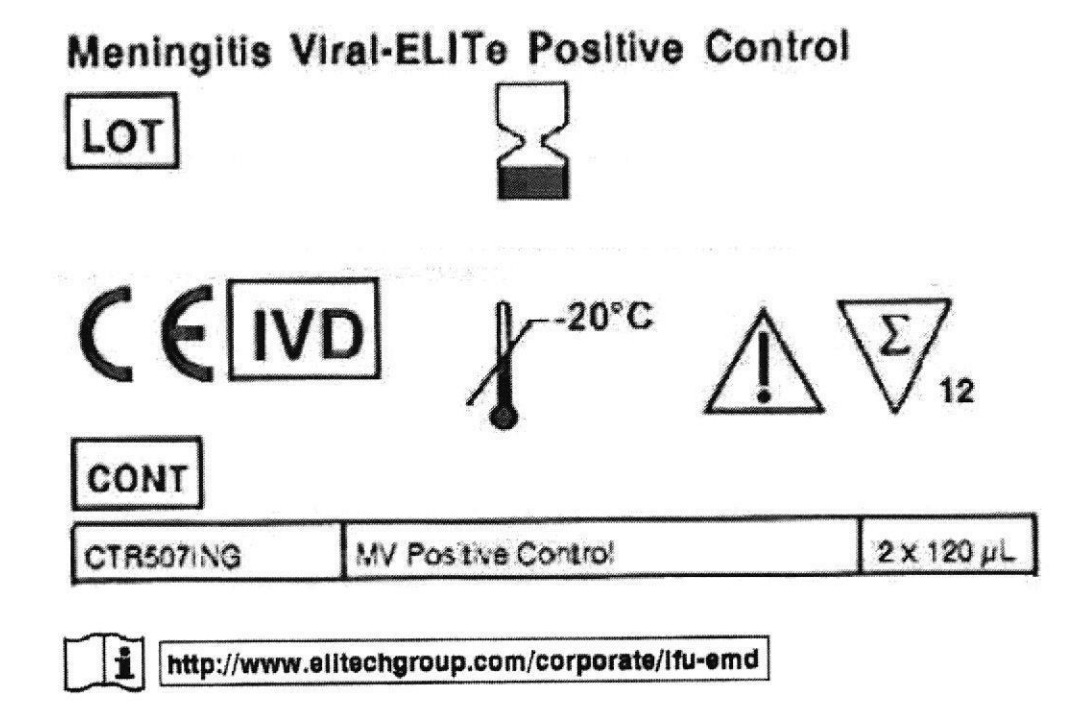

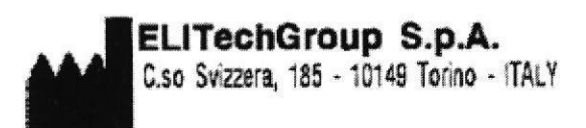

IMPORTADOR: BIODIAGNOSTICO S.A. - Av. Ingeniero Huergo 1437 PB "I" (1107) - Buenos Aires - Argentina- Legajo Nº 1201 Directora Técnica: Dra Laura Mercapide Autorizado por ANMAT -PM 1201-284

Bioq. Laura Mercapide IF-2021-12080it031aAPNcDAPACHANAT

Biodiagnóstico S.A

Página 2 de 4

Página 14 de 16

# **RÓTULOS INTERNOS**

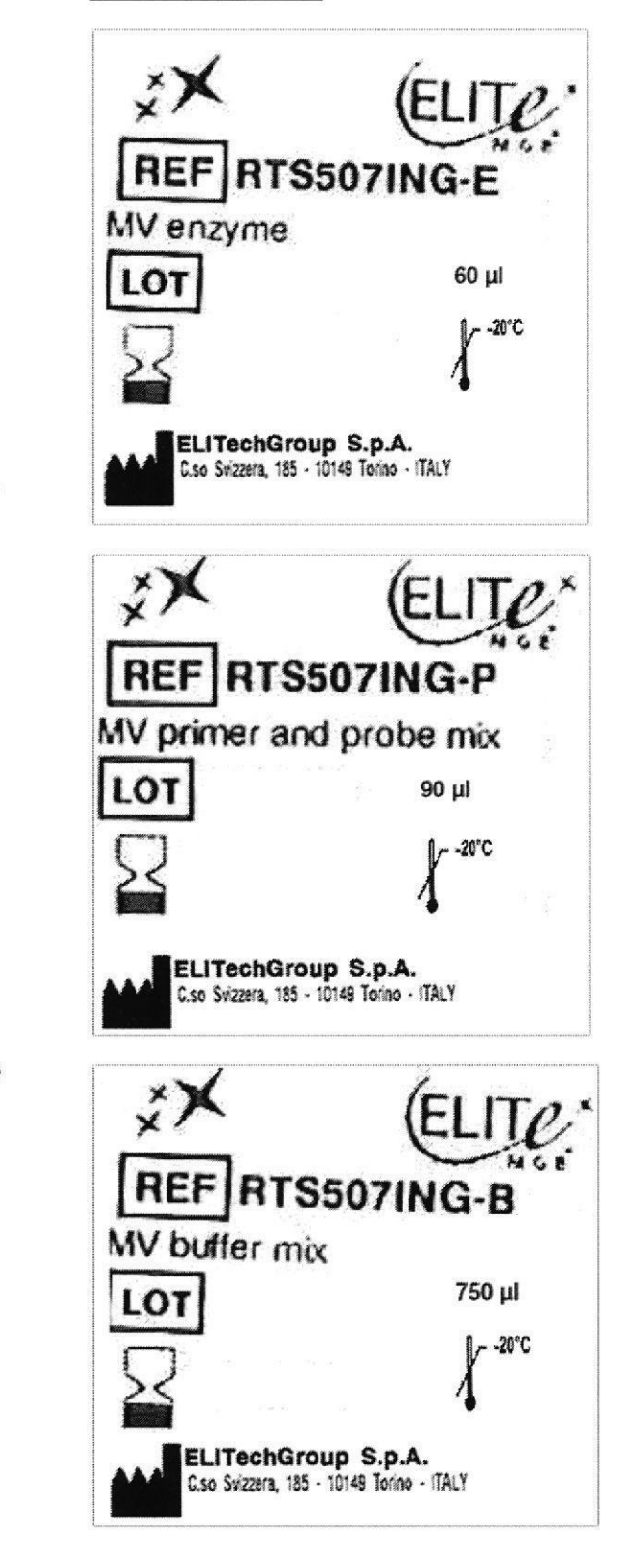

Bioq. Laura Mercapide IF-2021-1208010091 April 2009 March MAT Biodiagnóstico S.A

Página 3 de 4

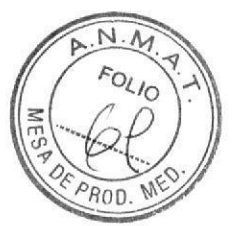

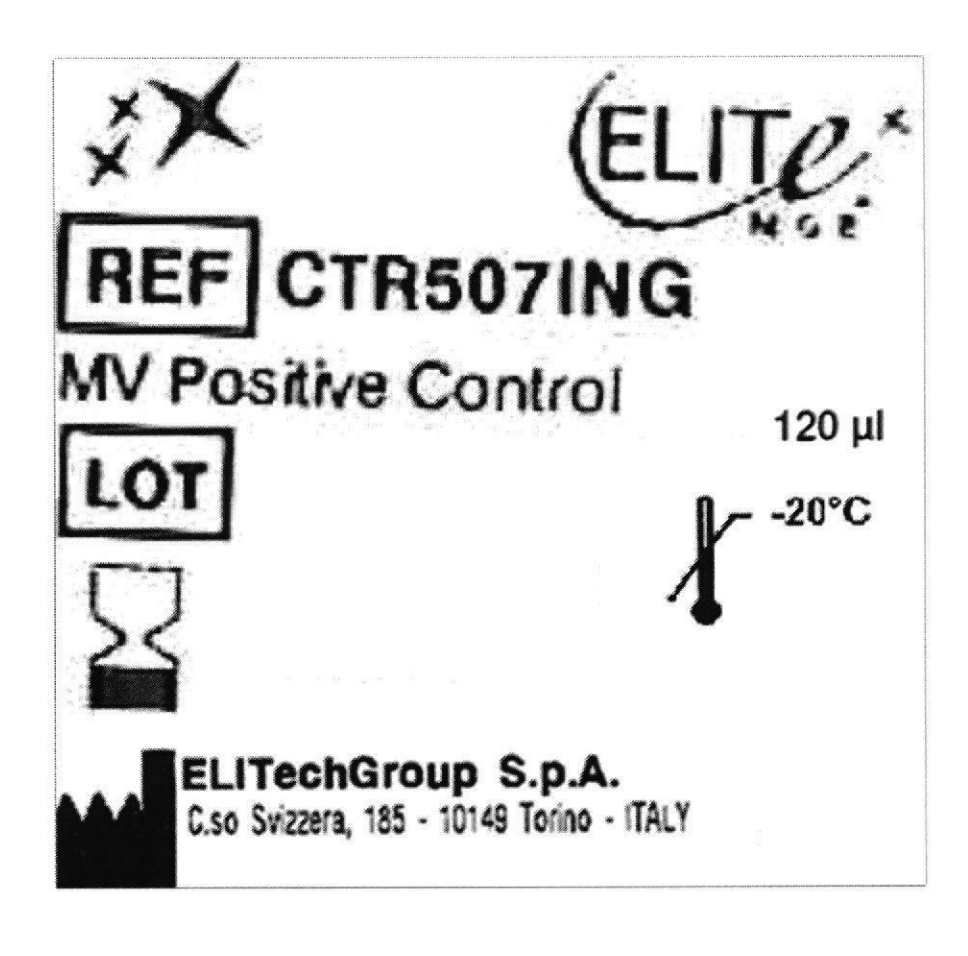

Bioq. Laura Mercapide IF-2021-12080 rostpra bring CAA PRAMAT Biodiagnóstico S.A

Página 4 de 4

Página 16 de 16

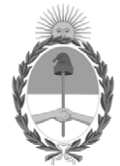

República Argentina - Poder Ejecutivo Nacional 2021 - Año de Homenaje al Premio Nobel de Medicina Dr. César Milstein

# **Hoja Adicional de Firmas Informe gráfico**

Número: IF-2021-120801031-APN-DGA#ANMAT

# **Referencia:** RÓTULOS Y MANUALES DE INSTRUCCIONES

El documento fue importado por el sistema GEDO con un total de 16 pagina/s.

Digitally signed by Gestion Documental Electronica Date: 2021.12.13 15:50:26 -03:00

Date: 2021.120801031-APN-DGA#ANMAT<br>
Lunes 13 de Diciembre de 2021<br>
Referencia: RÓTULOS Y MANUALES DE INSTRUCCIONES<br>
El documento fue importado por el sistema GEDO con un total de 16 pagina/s.<br>
CECILIA CONSTANZA SCHIUMA Téc Dirección General de Administración Administración Nacional de Medicamentos, Alimentos y Tecnología Médica

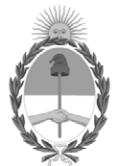

# **República Argentina - Poder Ejecutivo Nacional** Las Malvinas son argentinas

# **Certificado - Redacción libre**

**Número:** 

Lunes 21 de Marzo de 2022 CE-2022-26899995-APN-ANMAT#MS CIUDAD DE BUENOS AIRES

**Referencia:** EX-2021-120793044-APN-DGA#ANMAT

# CERTIFICADO DE AUTORIZACIÓN E INSCRIPCIÓN

# PRODUCTOS PARA DIAGNÓSTICO DE USO IN VITRO

# Nº EX-2021-120793044-APN-DGA#ANMAT

La Administración Nacional de Medicamentos, Alimentos y Tecnología Médica (ANMAT) certifica que, de acuerdo con lo solicitado por la firma **BIODIAGNÓSTICO S.A**., se autoriza la inscripción en el Registro Nacional de Productores y Productos de Tecnología Médica (RPPTM), de los nuevos productos médicos para diagnóstico in vitro con los siguientes datos identificatorios característicos:

# **NOMBRE COMERCIAL**: **1) Meningitis Viral ELITe MGB® Panel; 2) Meningitis Viral ELITe Positive Control.**

**INDICACIÓN DE USO:** Ensayo múltiple cualitativo de amplificación de ácidos nucleicos para la detección del ADN del virus del herpes simple tipo 1 y 2 y del virus de la varicela zóster a partir de muestras de líquido cefalorraquídeo (LCR).

**FORMA DE PRESENTACIÓN:** 1) Envases por 96 determinaciones, conteniendo: MV Primer and Probe Mix (2 tubos x 90  $\mu$ ), MV Buffer Mix (2 x 750  $\mu$ ); MV Enzyme (2 x 750  $\mu$ ); 2) MV Positive Control (2 viales x 120  $\mu$ ).

**PERIODO DE VIDA ÚTIL Y CONDICIONES DE CONSERVACIÓN:** 1) 24 (VEINTICUATRO) meses, desde la fecha de elaboración conservado a -20ºC; 2) 30 (TREINTA) meses, desde la fecha de elaboración conservado a -20ºC.

**NOMBRE Y DIRECCIÓN DEL FABRICANTE**: ELITechGroup S.p.A. Corso Svizzera 185 10149, Torino (ITALIA).

# **CONDICIÓN DE VENTA/CATEGORÍA:** Venta a Laboratorios de análisis clínicos. USO PROFESIONAL EXCLUSIVO.

Se extiende el presente Certificado de Autorización e Inscripción del **PRODUCTO PARA DIAGNOSTICO IN VITRO PM Nº 1201-284**.

Nº EX-2021-120793044-APN-DGA#ANMAT

AM

Digitally signed by Gestion Documental Electronica Date: 2022.03.21 16:23:30 -03:00

Valeria Teresa Garay Subadministradora Nacional Administración Nacional de Medicamentos, Alimentos y Tecnología Médica